## **Generalities:**

The Siemens M20 / TC 35 Terminal Cellulal Engine is factory configured with the following parameters: Baudrate: 19'200 Baud Dataformat: 8 data, keine Parity, 1 Stop Bit Flow-Control: RTS-CTS Barer-Service:9600 Baud; Asynchronous Modem, Non Transparent. These values are automaticaly reset with the command AT&F .

The M20 has no Auto Bauding Function between the M20 and the PC/PCD. For this reason it is necessary to change the baudrate with a PC program like hyperterminal.

## **Test of the communicvation between PCD and Modem:**

Connect the M20 to the PC serial port. The M20 Terminal is equipped with the SIM carte and Antena and switched on (Green LED is blinking) Start hyperterminal programm with direct communication to the serial port of the PC.(COM1 for ex.). Settings: Baudrate 19'200 Bauds, Dataformat 8 data, no Parity, 1 Stop Bit; HW Flow-Control .

Enter: **AT <ENTER>** ;Connection checking

M20 Terminal should answer *OK .*

## Enter **AT+CPIN="xxxx" <ENTER>** ; xxxx = Pin Nummer

Das M20 Terminal should answer *OK .*

If the connection of the M20 is connected successfully to a GSM network, the LED of the M20 should stop blinking and remain permanently on.

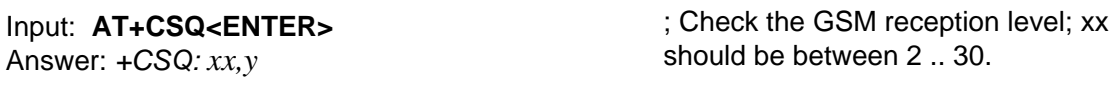

Input: **ATD xxyyyyyyy<ENTER>** 

; Testing the phone with call to an extern al phone number.

Telefon should ring

Changing to 9600 bps Input: **AT +IPR=9600<ENTER>**  M20 Terminal should respond *OK.* 

From that moment, no more communication is possible between the PC and M20 since the connection with the GSM network is set to 9'600 bauds..

For this reason, the baudrate between the PCD and the M20 terminal has to be set to 9600 bauds.

Stop Hyperterminal.

Restart Hyperterminal with direct connection on com1 and 9'600 bauds, Data 8 data, no parity, 1 Stop Bit; Flow-Control Hardware.

## **Further settings of the M20:**

These settings will be stored in the RAM memory of the terminal.

Input **AT** <ENTER>. The M20 Terminal should answer *OK.*  antworten.

Input **AT&SO<ENTER>**  The M20 Terminal should answer *OK*.

Input **ATSO=2<ENTER>**  The M20 Terminal should answer *OK.*

 Input **AT +IFC=O,O<ENTER>** ; Flow control off **TC 35: AT\QO**  The M20 Terminal should answer *OK* 

; non transparent Input **AT+CBST=7,O,1<ENTER>**  The M20 Terminal should answer *OK* 

Input **AT&W** ; Save configuration The M20 Terminal should answer *OK* 

; Connection test

; DSR Always on

; automatic call answer after two rings

; Barer service 9'600 Baud, asynchron